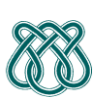

# **UNIVERSIDADE DE SÃO PAULO - ICMC** Departamento de Ciências de Computação **SCC 605 - Teoria da Computação e Compiladores - 1° Sem /2010** PROFa: Sandra Aluisio WIKI: http://wiki.icmc.usp.br/index.php/SCC-605

# **Trabalho Prático 2 -- Entrega: 24/5 (PARTE 1) na sala de aula e 8/6 (PARTE 2)**

### Parte 1:

a) Estudar o compiler compiler JavaCC, disponível para download no site [http://javacc.dev.java.net](http://javacc.dev.java.net/) para fazer o trabalho abaixo. Devem responder a questão de como o JavaCC trata a ambigüidade natural da análise léxica que deve distinguir IDs de palavras reservadas e reais de inteiros, além de símbolos da linguagem que possuem o mesmo prefixo como ">" e ">=" e ":" e ":=":

Entregar o arquivo de especificação **javacc** para o Analisador Léxico do Pascal Simplificado com as extensões do grupo; os arquivos de teste e as saídas.

# b) Especificar:

a. Como são os comentários

b. Se as palavras reservadas e os identificadores são sensíveis à caixa como na linguagem C ou insensíveis como em Pascal

c. O formato das constantes, para quem tem extensão relacionada a constantes char, real e strings

#### **ROTEIRO:**

1) Fazer um arquivo de especificação para o compiler compiler Javacc (por exemplo, exparser.ji)

2) Compilar o tal arquivo para termos o analisador léxico executável (ALE)

Para compilar este arquivo use "**javacc**" e depois "**javac**":

\$ javacc exparser.jj \$ javac \*.java

Para executar o programa:

\$ java ExampleParser file

3) Testar o ALE com programas exemplos de programas válidos e não válidos, com as extensões do grupo.

Um Analisador Léxico faz a interface entre o arquivo que contem o programa e o resto do compilador e tem como funcionalidades:

- separar cada elemento do VT da linguagem (token) e devolver um código apropriado;
- eliminar comentários, brancos, \n e tabs;

 reconhecer erros léxicos (ex. símbolo não pertencente ao Vt, constantes mal formadas, comentário aberto e não fechado).

### **Entregar um relatório IMPRESSO:**

- **dizendo como usou o Javacc, isto é, com quais opções e para que.**
- **um arquivo de especificação para o compiler compiler Javacc e seus arquivos de testes;**
- **a saída do javacc para os programas de teste acima.**

Parte 2: Especificação da Análise Léxica JUNTO com a análise Sintática com as extensões do grupo, usando o gerador de compilador JavaCC (num único arquivo).

Façam testes com vários programas corretos e com problemas sintáticos. Façam um relatório explicativo das decisões de projeto tomadas acima, na parte 1, quanto à especificação léxica e como decidiram a impressão dos erros.

# **ROTEIRO:**

- 1. Colocar a especificação para o Analisador Léxico do Pascal Simplificado com as extensões do grupo na **parte do arquivo de especificação** usado pelo JavaCC dedicada ao reconhecimento dos tokens.
- 2. Especificar **a parte da análise sintática no arquivo de entrada** para ser usado pelo JavaCC. JavaCC admite uma descrição da gramática em EBNF, assim a gramática está pronta para uso. Porém esta deve ser LL(1) para ser eficiente, embora o JavaCC trabalhe com uma gramática LL(k). Vejam se há pontos que precisam de reescrita.
- 3. Customizem as mensagens de erros léxicos e sintáticos. JavaCC gera dois arquivos para gerenciar os erros léxicos e sintáticos:
	- TokenMgrError.java
	- ParseException.java

e testem o parser gerado com vários programas corretos e com erros. Estes devem ter as extensões do grupo. No nível sintático, quando algum **erro** for encontrado, uma mensagem de erro será retornada ao usuário. A análise sintática deverá parar. No final da Análise se houve sucesso imprimir mensagem.

## **Forma de Entrega:**

- **Arquivo de especificação do JavaCC, arquivos de teste e arquivo de saída da análise sintática: impressos e também no CD.**
- **Código executável e instruções de como rodar: CD.**